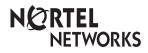

Enterprise Edge Telephone Feature Card

© 2000 Nortel Networks

P0908931 Issue 03

## Using Enterprise Edge features

| Using an<br>Enterprise<br>Edge<br>feature | <ol> <li>Press Feature and enter the desired feature code on the dial pad.<br/>or<br/>Press a programmed memory button.</li> <li>Follow the display messages.<br/>On a two-line display telephone, some features are also available on display<br/>buttons.</li> </ol>                                                                                                    |
|-------------------------------------------|----------------------------------------------------------------------------------------------------|
| Programming<br>memory<br>buttons          | <ul> <li>You can program memory buttons for one-touch access to frequently used features.</li> <li>1. Press Feature * 3.</li> <li>2. Press the memory button that you want to program. (This step is not necessary on the M7100 telephone.)</li> <li>3. Press Feature and enter the feature code on the dial pad. You can also program frequently dialed numbers, using the following codes: Feature * 1 External autodial: Store an external number for one-touch dialing.</li> <li>Feature * 2 Internal autodial: Store an internal number for one-touch dialing.</li> <li>See your Telephone User Card for details. You cannot program line, intercom, answer, or Handsfree/Mute buttons.</li> </ul> |
| Enterpris                                 | se Edge features                                                                                                    |
| Background<br>Music                       | Feature       8       6         Listen to music (provided by your office) through your telephone speaker when you are not on a call.                                                                                                    |
| Button Inquiry                            | Feature * 0<br>Check what is programmed on any button. Use when labeling buttons.                                                                                                    |
| Call Duration<br>Timer                    | Feature 7 7<br>Briefly display the approximate length of your current or most recent call.                                                                                                    |
| Call Forward                              | Feature       4       Cancel       Feature       #       4         Send your calls to another telephone in your Enterprise Edge system.                                                                                                    |
| Call Park                                 | Feature 7 4<br>Put a call on hold so that it can be picked up from any telephone in your<br>Enterprise Edge system. The display shows a three-digit retrieval code.<br>To retrieve a parked call, press Intercom and dial a retrieval code on any<br>telephone in your Enterprise Edge system. On the M7100 telephone, just lift the<br>receiver and dial the retrieval code.                                                                                                    |
| Call Pickup -<br>directed                 | Feature       7       6         Answer any ringing telephone.       Press Feature       7       6       and dial that telephone's extension number.                                                                                                    |
| Call Pickup -<br>group                    | Feature 7 5<br>Answer a call that is ringing at another telephone in your pickup group. The<br>external call that has been ringing longest is answered first.                                                                                                    |

| Call Queuing                    | Feature 8 0 1<br>Answer the next call. If more than one call is waiting, priority is given to incoming external calls over callback, camped, or transferred calls.                                                                                                    |
|---------------------------------|----------------------------------------------------------------------------------------------------|
| Camp-on                         | Feature82Re-route a call to another telephone even if all its lines are busy.Press Feature82, then dial the extension number of the receiving telephone.                                                                                                    |
| Class of<br>service<br>password | Feature68Change the dialing filters on a line or telephone, or gain external access to yoursystem. Dialing filters determine which numbers you can dial.PressFeature68and enter a password provided by your systemcoordinator to change your class of service.                                                                                                    |
| Conference                      | Feature       3         Establish a conference call between yourself and two other parties.         1. Make or answer the first call.         2. Put the first call on hold.         3. Make or answer the second call.         4. After the second call is connected, press Feature         3.         5. Press the line or intercom button of the first held call (not required on the M7100 telephone).         6. Press Release to end the conference call.         To remove yourself from a conference permanently (unsupervised conference):         Press Feature       7         0. The other two callers remain connected. (Some external lines may not support this feature. See your system coordinator.)         To put a conference on hold:         Press Hold       . The other two callers can still talk to each other.         To split a conference:         Press the line or intercom button of one caller to consult privately while the other caller is on hold. To re-establish the conference, press Feature         3.         To disconnect one party:         Press the line or intercom button of the caller you want to disconnect, then press Release. Press the line or intercom button of the remaining caller to resume your conversation.         To independently hold two calls:         Press the line or intercom button of the first caller, then press Hold         . The second caller is automatically put on hold. To re-establish the conference, r |
| Contrast<br>adjustment          | Feature       *       7         Adjust the contrast of your display.         Press       Feature       *       7         your telephone).       Press       Hold       to set your choice.                                                                                                    |
| Dialing modes                   | Feature       *       8       2         Choose one of three methods of dialing.         1. Press Feature       *       8       2         2. Press #       to select the mode.         3. Press Hold       to store the mode.         Standard Dial: Select a line, then dial the number. (Standard Dial is always available, even when another dialing mode is selected.)                                                                                                    |

|                          | Automatic Dial: Dial the number without choosing a line button first. Your prime line is automatically selected for the call.<br>Pre-Dial: Dial the number, then press a line button to place the call. Edit the number by pressing                                                                                                    |
|--------------------------|----------------------------------------------------------------------------------------------------|
| Do Not<br>Disturb        | Feature85When you are not on a call prevent all incoming calls, except priority calls, fromringing at your telephone. When you are on a call, block an incoming priority call.                                                                                                    |
| Group<br>Listening       | Feature 8 0 2 <b>Cancel</b> Feature # 8 0 2<br>Use both the receiver and speaker while you are on a call. To avoid electronic<br>feedback, keep the receiver away from the speaker during the call, and press<br>Release to hang up.                                                                                                    |
| Hold                     | Hold         Temporarily suspend a call.         To retrieve a held call, press the line button for the held call.         (Press Hold         on the M7100 telephone.)         Exclusive Hold         Feature       7 9 or Feature         Hold         Temporarily suspend a call and prevent other telephones from picking it up.                                                                                                    |
| Language<br>Choice       | Feature       *       5       0       1         Select Primary Language for the telephone display.         Feature       *       5       0       2         Select Alternate Language for the telephone display.         Feature       *       5       0       3         Select Alternate Language 2 for the telephone display.         Feature       *       5       0       4         Select Alternate Language 3 for the telephone display. |
| Last<br>Number<br>Redial | Feature 5<br>Automatically redial the last external telephone number that you dialed.                                                                                                    |
| Line pools               | Feature       6       4         With a line pool, telephones can share several lines for making calls.         1. Press Feature       6       4       or [Intercom].         2. Enter a line pool access code. (See your system coordinator for a list.)                                                                                                    |
| Line<br>Redirection      | Feature84CancelFeature#84Send calls arriving on an external line to another telephone outside yourEnterprise Edge system. (Some external lines may not support this feature. See<br>your system coordinator.) This feature is not available on the M7100 telephone.                                                                                                    |
| Link                     | Feature 7 1<br>Generate a Link signal 25 to access a PBX or other host exchange.                                                                                                    |
| Long Tones               | Feature 8 0 8<br>Generate a tone for as long as you hold down a button. This is used to<br>communicate with devices like fax or answering machines. Long tones are in<br>effect only for your current call.                                                                                                    |

| Messages                       | Feature       1       Cancel Feature       #       1         Send a message to an Enterprise Edge telephone's display to have someone call you back.       To view and reply to your messages:       1.         To view and reply to your messages:       1.       Press Feature       6       5       .         2.       Press * and # to view your message list.       3.       Press 0 to call the person who left you the message.       To erase a message:         1.       Press Hold       while viewing a message.       To erase a message:                                                                                                    |
|--------------------------------|----------------------------------------------------------------------------------------------------|
| Moving line<br>buttons         | <ul> <li>Feature * 8 1</li> <li>Change the position of your line or hunt group buttons.</li> <li>1. Press Feature * 8 1.</li> <li>2. Press the line button that you want to move.</li> <li>3. Press the button that you want to move the line to.</li> <li>4. Press Release. The two buttons are exchanged.</li> <li>5. Switch the button caps.</li> <li>Line buttons cannot be exchanged with intercom, answer or Handsfree/Mute buttons.</li> </ul>                                                                                                    |
| Name and<br>number<br>blocking | Feature*819Block the outgoing name and/or number on a per-call basis.1. Press Feature*819                                                                                                    |
| Page                           | Feature60and code (1 to 3) and zone (0 to 6)Make a page announcement through either the internal (code 1) or external (code2) speakers, or both (code 3). Zone 0 pages all zones.Page announcements are programmed to timeout after a pre-selected amount oftime which is set by your installer.Internal pageFeature61and zone (0 to 6)Make a page announcement to all, or to a specific group of Enterprise Edgetelephones, through the telephone speakers. Zone 0 pages all zones.External pageFeature62Make a page announcement through an external loudspeaker system.Internal and external pageFeature63and zone (0 to 6)Make a page announcement through both your Enterprise Edge telephonespeakers and an external loudspeaker system. Zone 0 pages all zones. |
| Pause                          | Feature 7 8<br>Program in an external autodial sequence to insert a 1.5 second delay ♥.<br>For pulse dialing: ★ also inserts a 1.5 second delay.                                                                                                    |
| Priority Call                  | Feature 69<br>Interrupt a person who is on a call.<br>A person on another call can press Feature 85 (Do Not Disturb) to block<br>priority calls.                                                                                                    |

| Privacy                   | Feature 8 3<br>Change the privacy setting for an external line. If a line normally has privacy, this<br>permits another telephone that shares the line to join your call by selecting the<br>line while you are using it. If a line normally has privacy disabled, this prevents<br>another telephone that shares the line from joining your call by selecting the line<br>while you are using it. The privacy setting is re-established once you end your call<br>or when you enter the Privacy feature code again.                                                                  |
|---------------------------|----------------------------------------------------------------------------------------------------|
| Ring Again                | Feature 2 Cancel Feature # 2<br>Monitor a busy or unanswered telephone, or a busy line pool within your system.<br>Ring Again signals you to call back when the telephone or line pool becomes<br>available.                                                                                                    |
| Ring type                 | <ul> <li>Feature * 6</li> <li>Select a distinctive ring to help differentiate between your telephone and others nearby.</li> <li>1. Press Feature * 6.</li> <li>2. Enter the ring type number (1 to 4).</li> <li>3. Press Hold .</li> </ul>                                                                                                    |
| Ring<br>volume            | Feature * 8 0<br>Make your telephone ring so that you can adjust the volume. You can also adjust<br>the volume any time your telephone rings.                                                                                                    |
| Run/Stop                  | Feature * 9<br>Store more than one autodial number or external carrier feature code on one<br>memory button by inserting a break point <b>s</b> between numbers or codes. The first<br>press of the button dials the first number or code; the next press dials the next<br>number or code. You can program up to four numbers or codes separated by<br>break points.                                                                                                    |
| Saved<br>Number<br>Redial | Feature 6 7<br>Save a number to redial later. Enter the code while you are on a call that you have dialed to save the number. Enter the code when you are not on a call to redial the saved number.                                                                                                    |
| Service<br>Schedules      | Show service schedules         Feature       8       7       0         Display the modes that have been turned on at a designated control set.         Ringing service         Feature       8       7       1         Turn on one of six schedules for alternative ringing/call answering arrangements from a designated control telephone.       Restriction services         Feature       8       7       2         Turn on one of six services for restrictions on particular lines or telephones from a designated control telephone. You will be required to enter a password. |

|                         | Routing servicesFeature873Turn on one of six services for routing on particular lines or telephones from a designated control telephone. You will be required to enter a password.                                                                                                    |
|-------------------------|----------------------------------------------------------------------------------------------------|
| Speed Dial              | <ul> <li>Feature 0</li> <li>Dial an external telephone number using a two-digit code. There are two types of speed dial codes: system (01 to 70) and personal (71 to 94). System speed dial codes can be used from any Enterprise Edge telephone in the system. They are assigned by your system coordinator. Personal speed dial codes are used exclusively at your telephone. To make a call using a speed dial code:</li> <li>1. Press Feature 0.</li> <li>2. Enter the two-digit code for the number (01 to 70 for system speed dial, 71 to 94 for personal speed dial numbers:</li> <li>1. Press Feature * 4.</li> <li>2. Enter a two-digit code from 71 to 94.</li> <li>3. Specify the external line by pressing a line button, a line pool button, or the intercom button. If you don't specify the external line, the system automatically chooses a line for the call.</li> <li>4. Dial the telephone number you want to program (up to 24 digits).</li> <li>5. Press Hold .</li> <li>6. Record the code and number you have just programmed. You cannot program personal speed dial numbers while someone else is programming your Enterprise Edge system.</li> </ul> |
| Static time<br>and date | Feature806CancelFeature#806Change the first line of the display to the current time and date.                                                                                                    |
| Time                    | Feature 8 0 3<br>Briefly display the time and date while you are on a call.                                                                                                    |
| Transfer                | <ul> <li>Feature 70</li> <li>Send a call to another telephone within your Enterprise Edge system, or to an external telephone. You may not be able to transfer a call on an external line to an external telephone, depending on the capabilities of the lines.</li> <li>Make or answer a call.</li> <li>Press Feature 70.</li> <li>Call the person you want to transfer the call to.</li> <li>Stay on the line if you wish to speak to the person first.</li> <li>Press Release to complete the transfer.</li> <li>If an external call is transferred to a busy internal or network extension, or is not answered after a few rings, the call automatically rings you back.</li> </ul>                                                                                                    |
| Trunk<br>Answer         | Feature 8 0 0<br>Answer an external call that is ringing on a line that has been placed into a<br>Ringing Service schedule from any telephone in your Enterprise Edge system.<br>This feature does not work for a private line.                                                                                                    |
| Voice call              | Feature 6 6<br>Make a voice announcement or begin a conversation through the speaker of<br>another Enterprise Edge telephone without first making the other telephone ring.                                                                                                    |

| Voice call<br>deny    | Feature8CancelFeature#88Prevent your telephone from receiving voice calls.Do Not Disturb (Feature85) also prevents your telephone from receiving voice calls.                                                                                                    |
|-----------------------|----------------------------------------------------------------------------------------------------|
| Wait for dial<br>tone | Feature 8 0 4<br>Program in an external autodial number to cause the system to wait to receive dial<br>tone <b>E5</b> from another system before proceeding with the dialing sequence.                                                                                                    |
| Call Disp             | lay Services                                                                                                    |
|                       | The following features are available only if you subscribe to Call Display services from your local telephone company.                                                                                                    |
| Autobumping           | Feature815Have the system automatically delete the oldest log item from a full Call Log, so<br>that a new log item can be stored.                                                                                                    |
| Call<br>Information   | Feature 8 1 1<br>Display the name, number or line name of a ringing or held call. Press # to<br>move through the information displays.                                                                                                    |
| Call Log              | <ul> <li>Feature 8 1 2</li> <li>Call Log displays use the following special characters: <ol> <li>(underline) identifies a new item</li> <li>identifies answered calls</li> <li>identifies long distance calls</li> <li>identifies that the information has been shortened</li> <li>view your Call Log: <ol> <li>Press * to view old items.</li> <li>Press # to view new items.</li> <li>Press Ø to return to the last viewed item.</li> </ol> </li> <li>Press # and * to move through your items.</li> <li>Press # O</li> <li>view more information on an item.</li> <li>ro erase a Call Log entry: <ol> <li>Press Hold</li> <li>while viewing an item.</li> </ol> </li> <li>Press Hold</li> <li>while viewing an item.</li> </ol> </li> <li>Display the desired number on your telephone.</li> <li>Edit the number, if required. You can add numbers for long distance dialing or line pool access or remove numbers using • • .</li> <li>Press a line button.</li> <li>Lift the receiver.</li> </ul> |
| Call Log<br>options   | Feature       * 8       4         Select the type of calls that will automatically be stored in your Call Log. Press #         to see the next setting. Press Hold       to select the displayed setting.                                                                                                    |
| Call Log<br>password  | Feature * 8 5<br>Program a four-digit password for your Call Log. To remove a forgotten password, see your system coordinator.                                                                                                    |
| Logit                 | Feature 8 1 3<br>Store caller information for your current call in your Call Log.                                                                                                    |